## 電子証明書によるログインが失敗する事象について

2023 年 1 月 9 日から 4 月 10 日までに電子証明書の取得・更新を行ったお客さまについて、 以下の事象が発生しております。

発生した場合の対処方法につきまして、以下のとおりご案内いたします。

1.発生事象

電子証明書のログイン画面において、電子証明書を選択してもログインパスワード入 力画面に切り替わらず、一定時間後にエラー画面(画像1)が表示される。

2.対処方法

資格情報ダイアログがブラウザの背面に表示されているため、タスクバーのアイコン (画像②)をクリックして、ダイアログを最前面に表示して、「許可」をクリックして ください。(画像③)

※エラー画面が表示されている場合は、「最新の情報に更新」をクリックしてください。

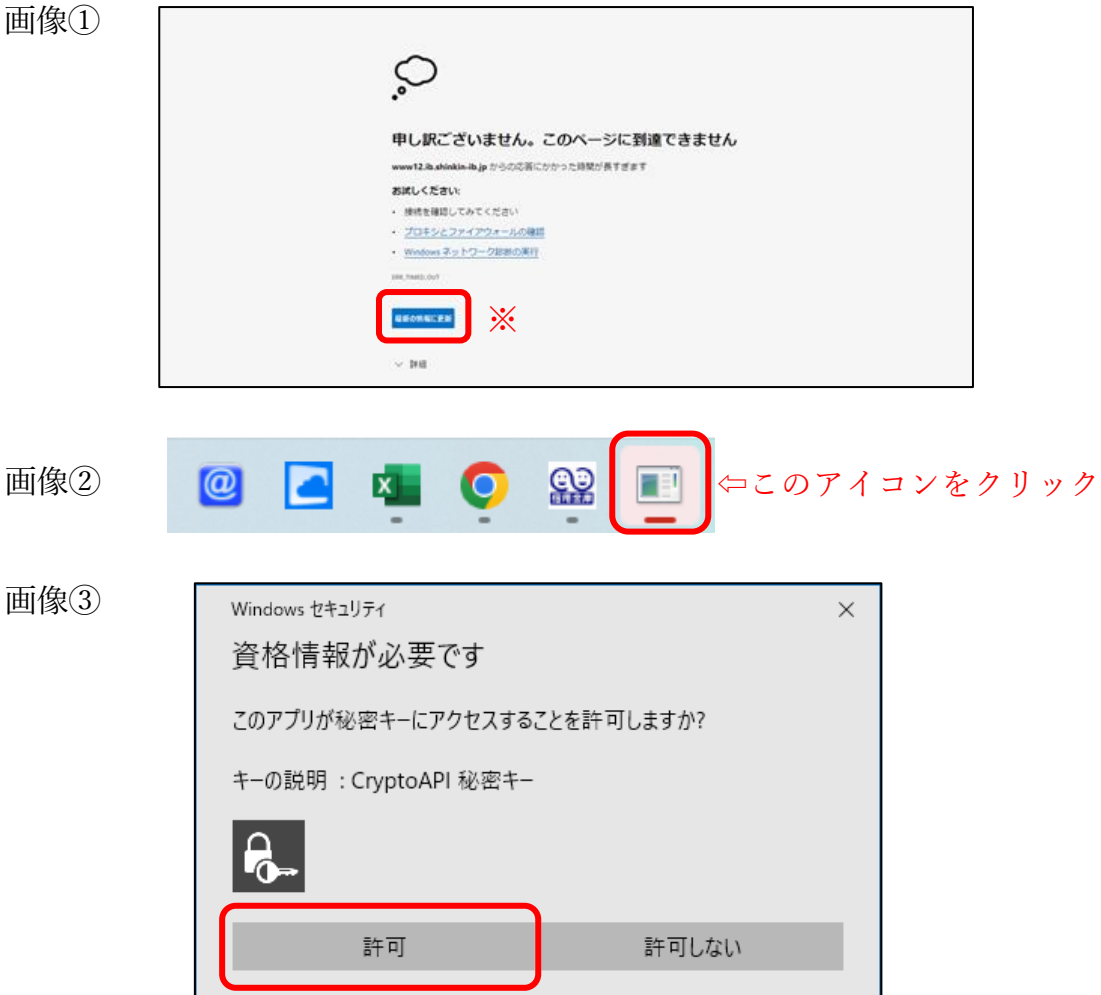